## A **平面図に配置図を読み込む方法を教えてください。** 平面図の「読み込み」メニューの「他図面情報読み込み」の「配 置図読み込み」で敷地、道路、方位などを読み込みます。 Q 「読み込み」メニューから「他図面情報読み込み」の「配置図読み込み」を選びます。<br>- <sub><sub>■唯(A)</sub> <sub>読込み(B)</sub> <sub>設定(S)</sub> ゥィパッ ヘルプ(H)</sub>

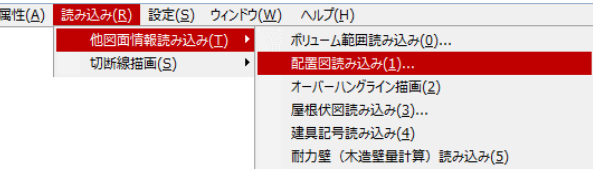

「配置図読み込み」ダイアログで、読み込む配置図の対象面、読み込むデータを設定して「OK」をク<br>リックします。

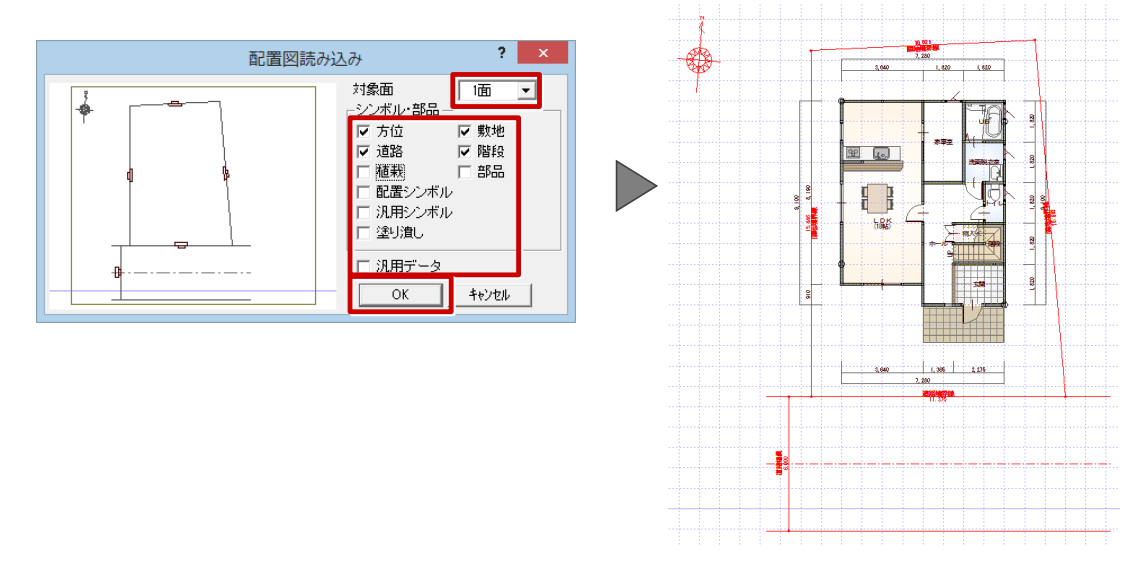

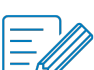

**平面図**

・方位マーク以外の配置図の敷地、部品、汎用シンボルなどは、汎用データとして読み込まれます。

・読み込み可能なデータは次の通りです。

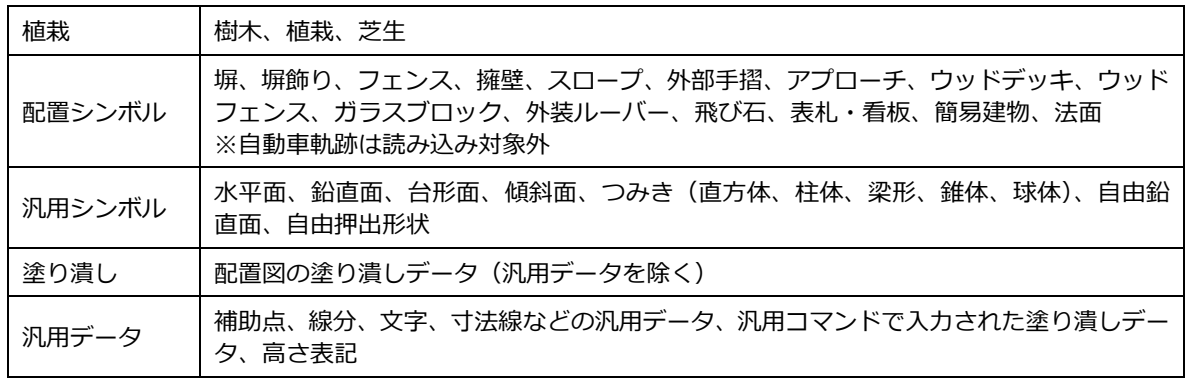

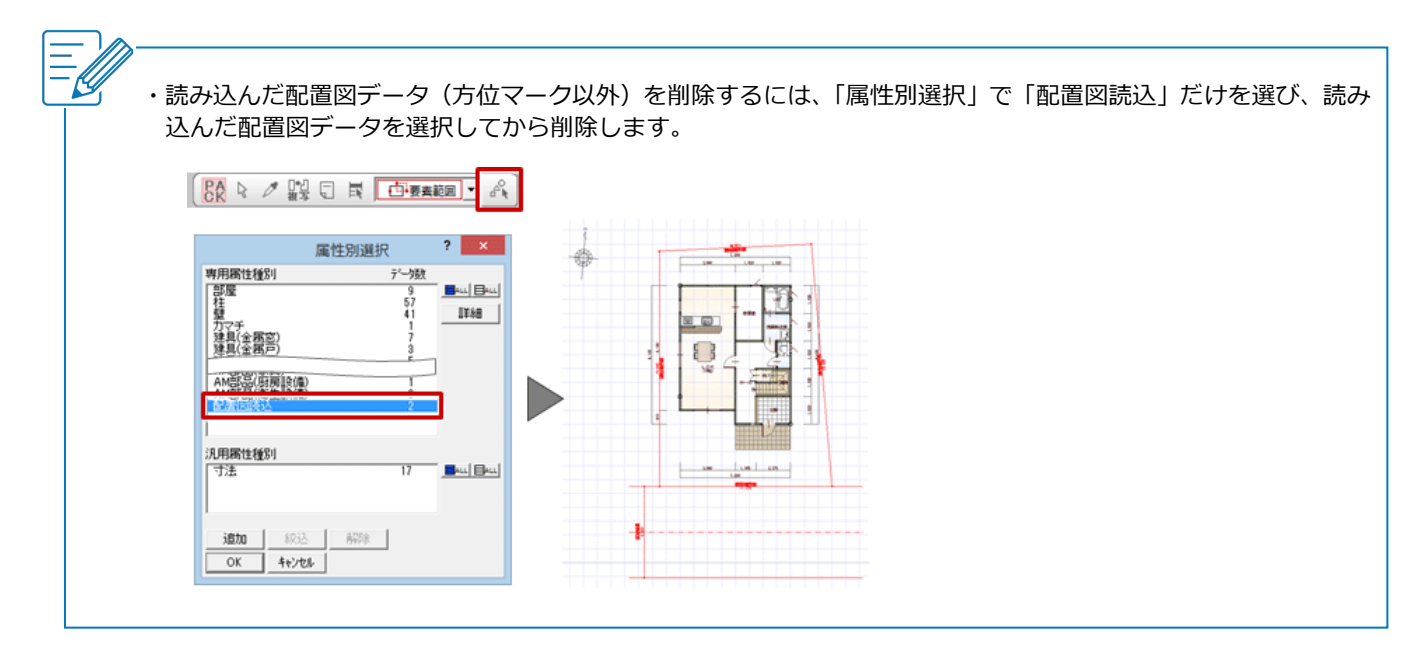